## Universidad Mariano Gálvez Innovando la Educación en Guatemala

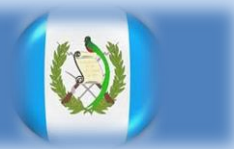

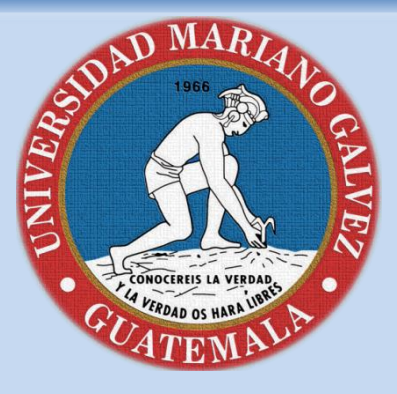

## Manual de popplet

## Yenifer Yubitza Archila Granillo

**No. 300 – 13 – 17177** 

**Asesor Lic. Edgar Hernández**

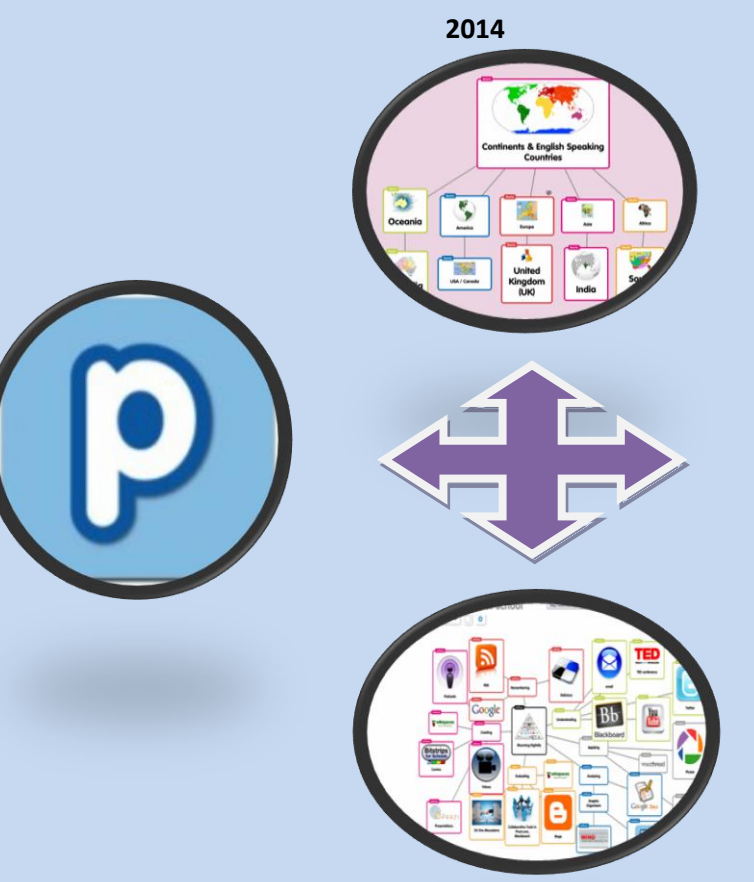

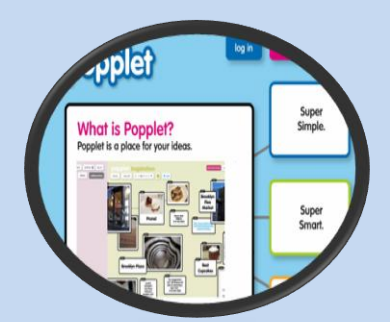

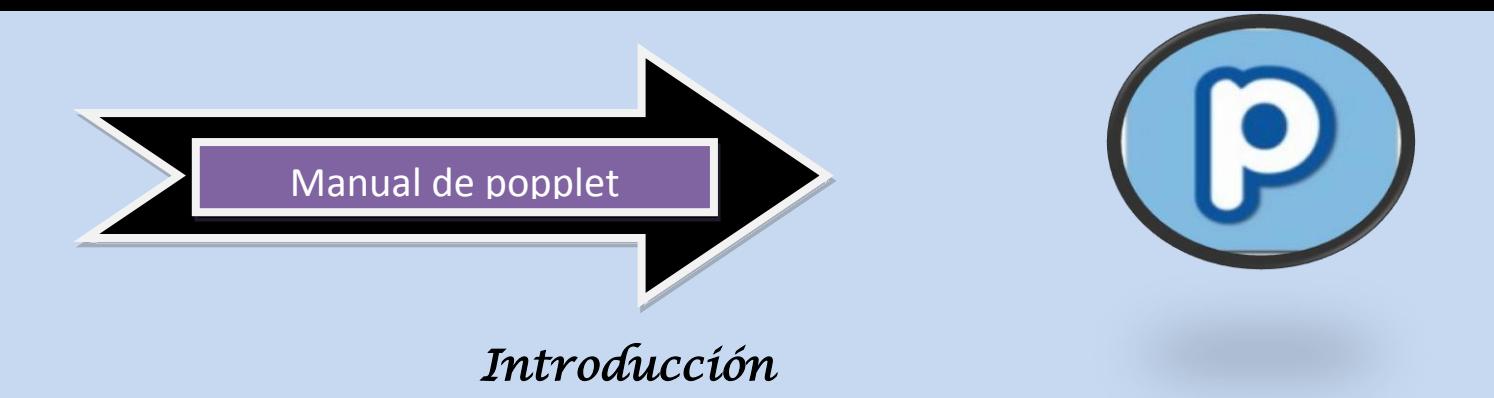

*Popplet es una herramienta virtual que tiene un parecido a prezzi ,solo que esta nos permite hacer un mapa conceptual con mas facilidad ya que su uso es mas practico pero poco común, en este mini manual te presento la manera mas fácil y rápida para el buen uso de popplet esperando sea de ayuda .*

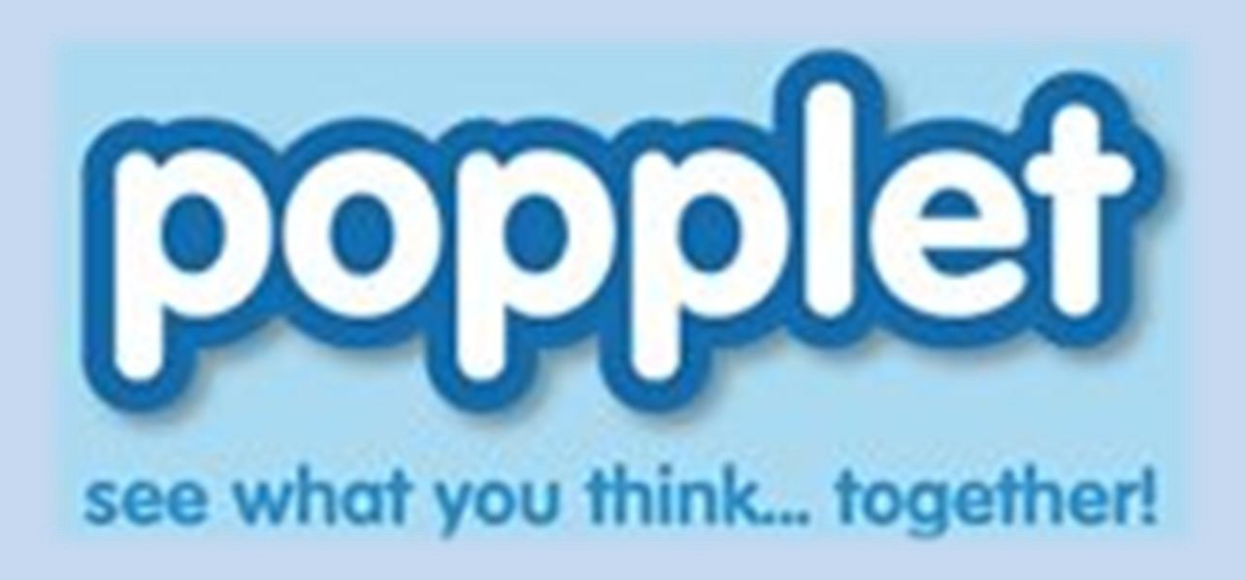

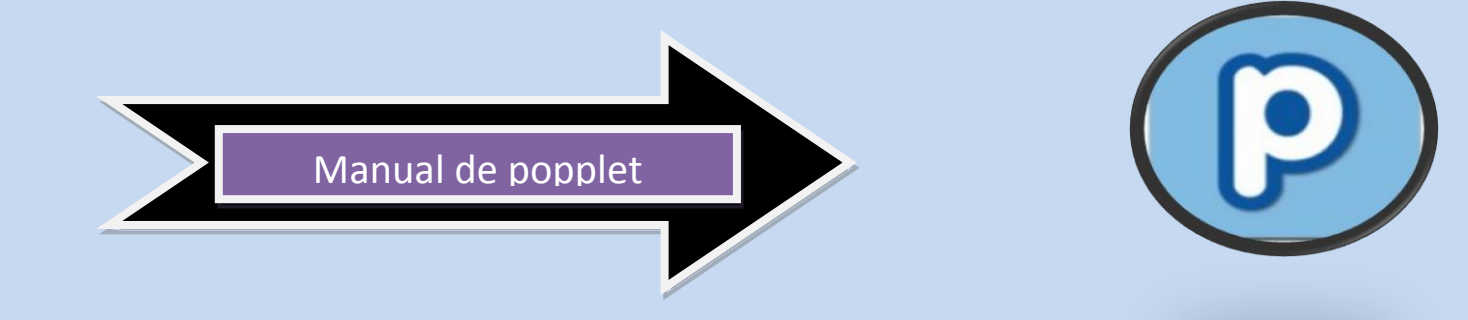

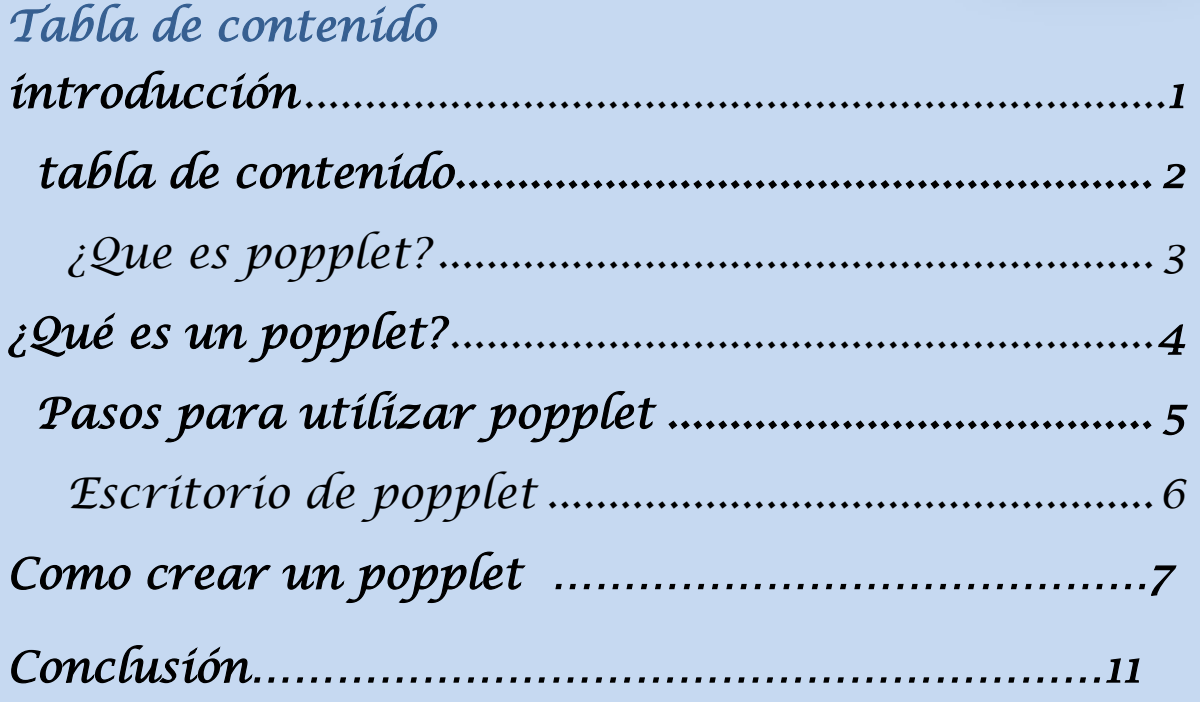

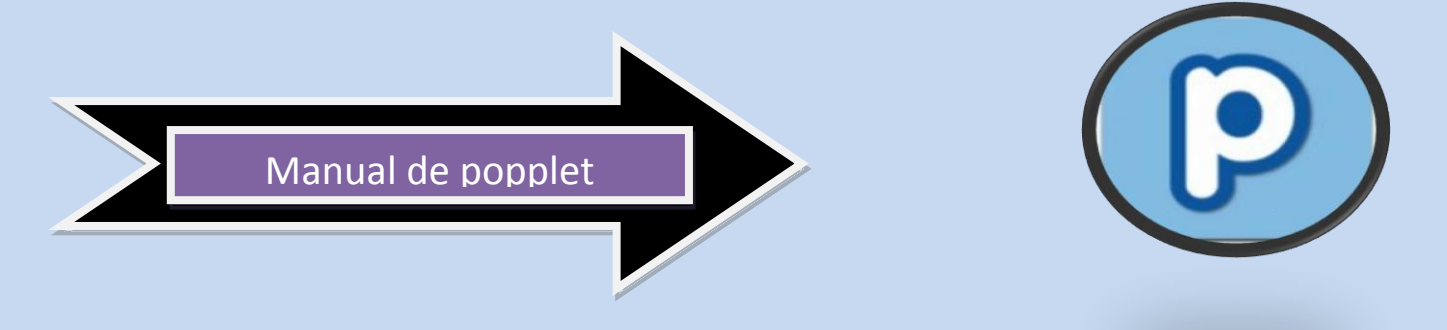

## *¿Qué es popplet?*

*Al como aparece reflejada en su web se trata de una "plataforma para tus ideas". A partir del paradigma de una hoja en blanco podemos añadir popplets para organizar la información. Cada popplet es una idea, concepto, imagen, etc.*

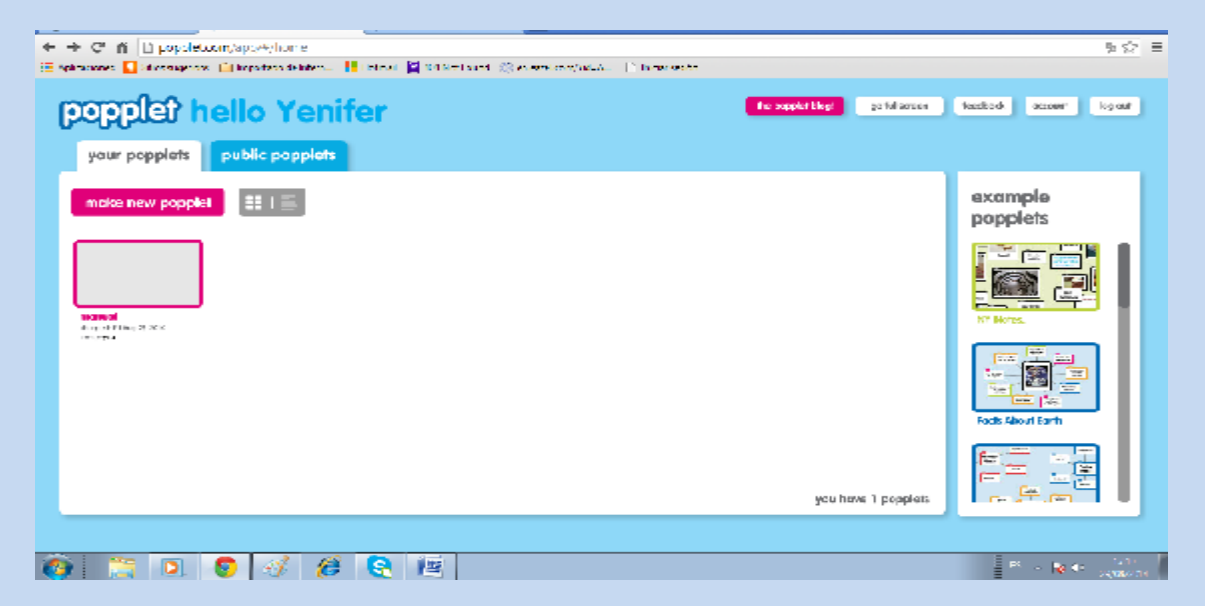

*Popplet es una aplicación en la nube que permite, de forma gráfica, estructurar y organizar tus ideas. Con Popplet dispones de la posibilidad de crear mapas mentales, conceptuales, tablones, murales, galerías, etc. De forma individual o colaborando con otras personas.* 

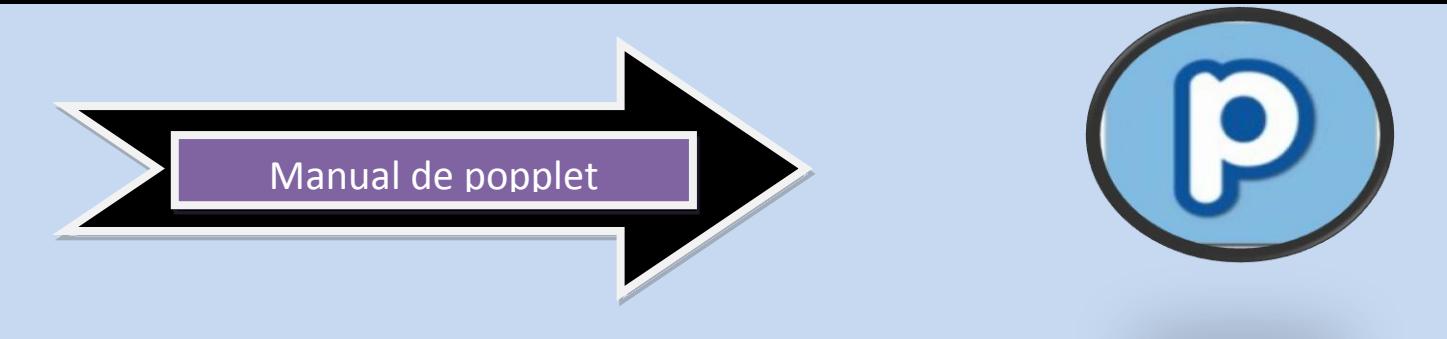

*¿Qué es un popplet?* 

*Un popplet es un gran tablón donde puedes colocar, organizar y relacionar tus ideas. Una de las mayores ventajas de Popplet es su sencillez y lo intuitivo de su interfaz.*

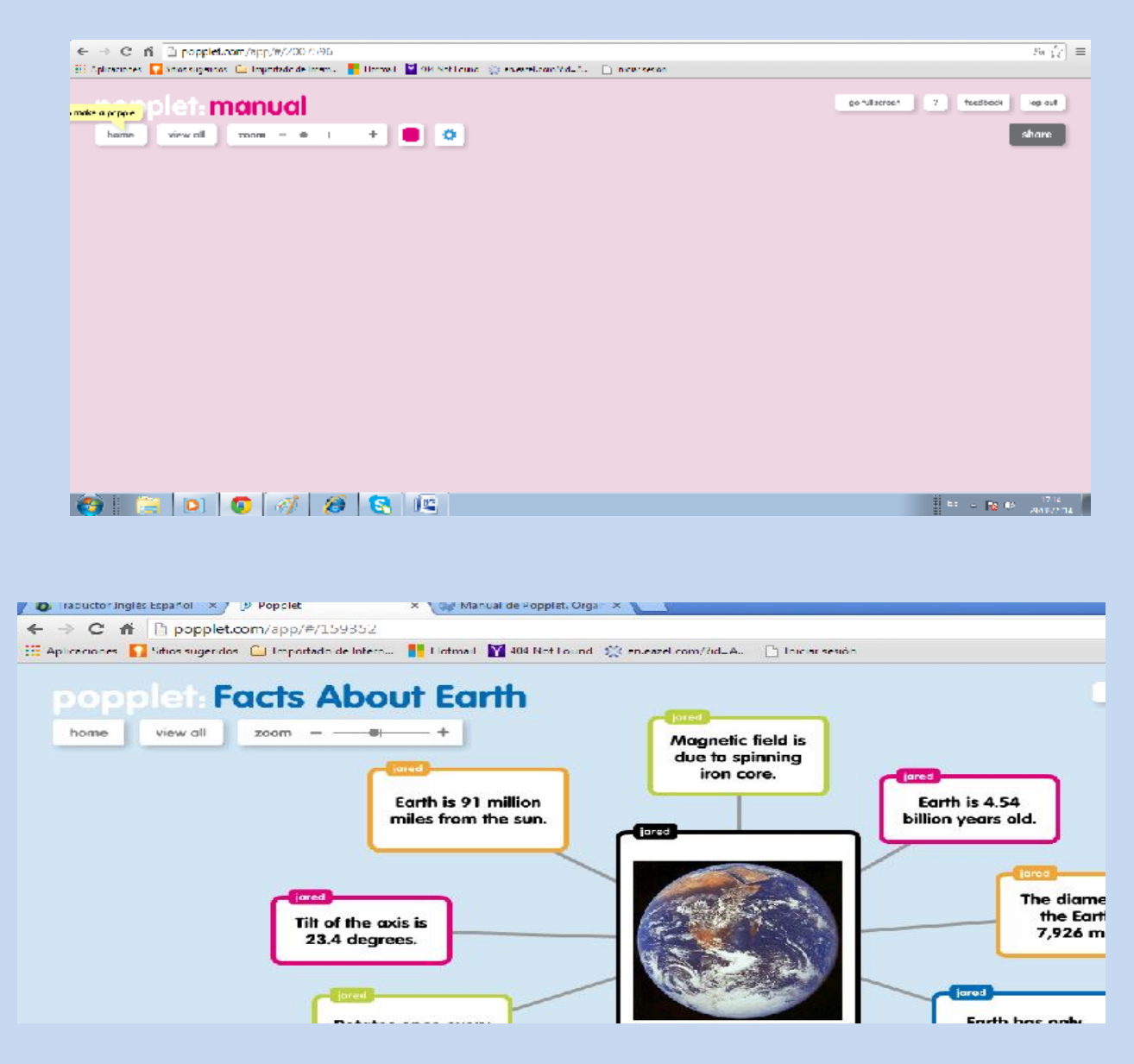

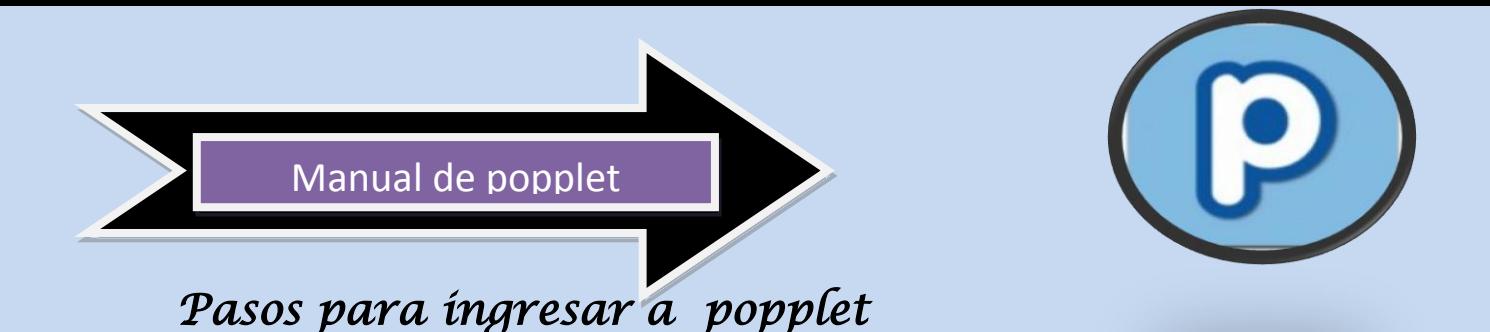

- *Como la mayoría de las aplicaciones de cloud, Popplet requiere de un registro previo a su utilización.*
- *Una vez que se recogen nuestros datos recibimos una información básica de las posibilidades de uso de Popplet (similar a la que se nos ofrece en la página de inicio)*
- *Luego has clic en el botón "take me to popplet!" de manera que accedemos al escritorio.*

take me to popplet!

 *En el escritorio observamos una amplia zona de trabajo y otra, situada a la derecha, donde podemos consultar distintos ejemplos (Example popplets).*

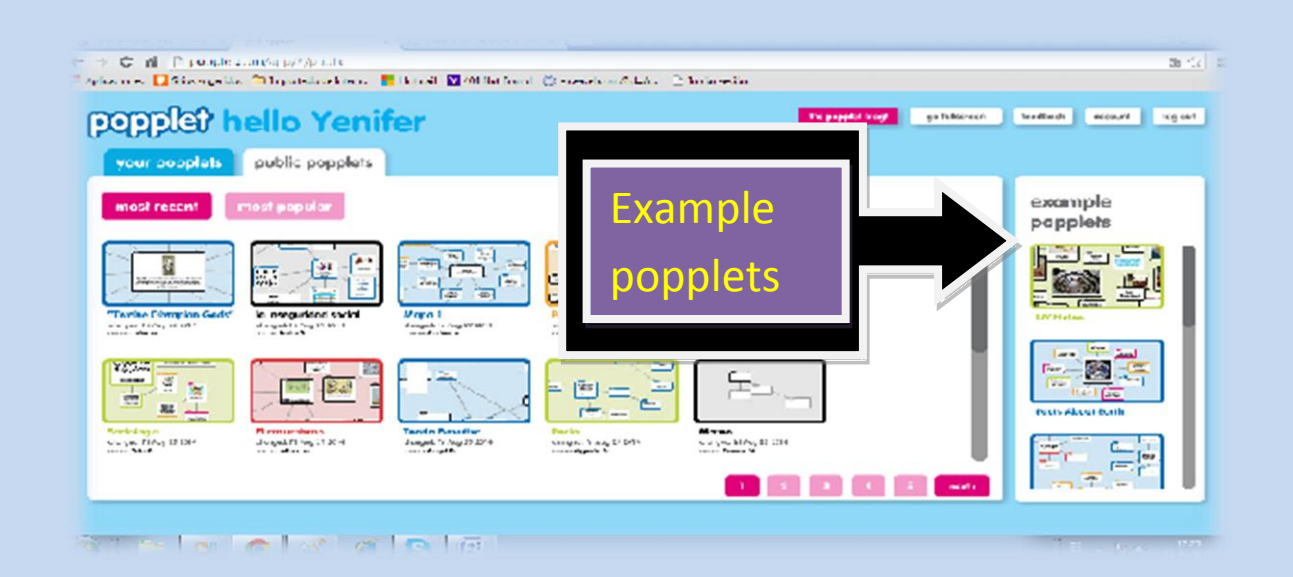

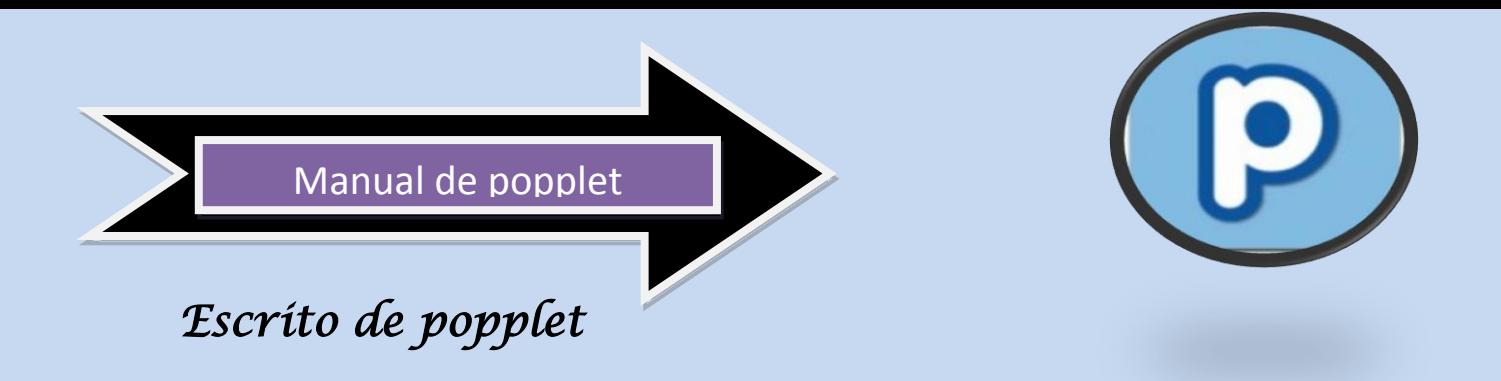

*Se Denomina así a la zona en la que se muestran los proyectos de cada usuario y el acceso a otras opciones de trabajo con Popplet.*

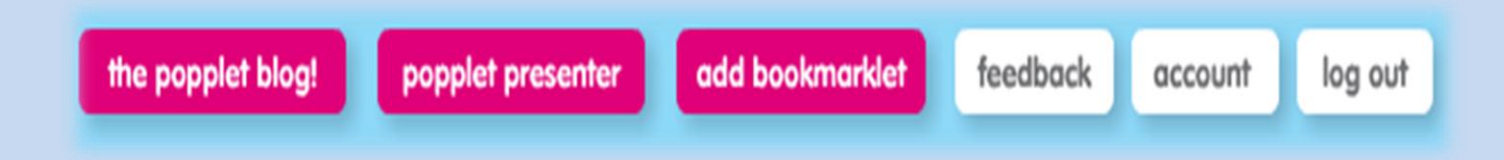

- *The popplet blog! En este blog encontraremos post con información general y ayudas de la aplicación.*
- *Popplet Presenter: permite ver Proyectos Popplets fuera de línea y las presentaciones que tenga asociadas.*
- *Add bookmarket: es una pequeña aplicación para navegador que permite añadir imágenes o texto resaltados que encontremos en distintas páginas*
- *Feedback: nos permite compartir ideas y enviar mensajes a la comunidad de Popplet.*
- *Account: Desde este enlace accedemos a las opciones de cambio de contraseña y más.*
- *Log out: Salida de Popplet*

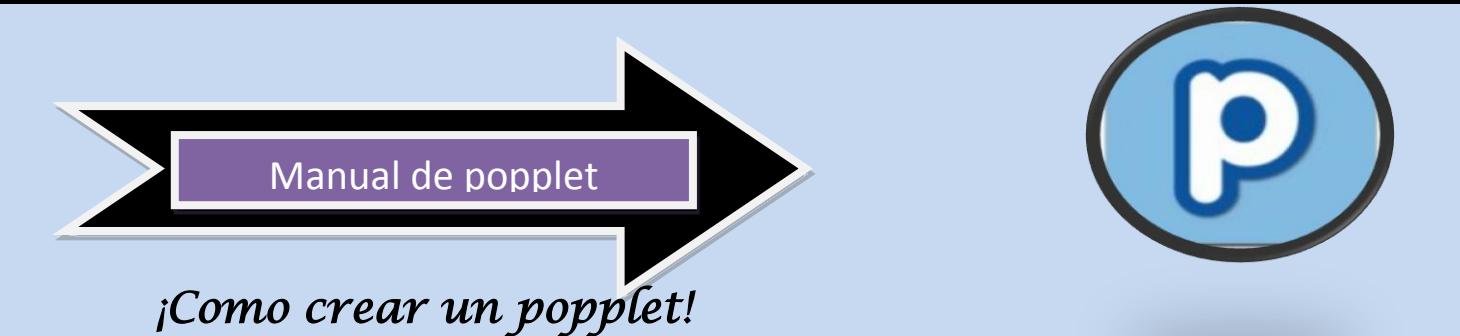

- *1. Al hacer clic sobre el botón "make new popplet" comenzamos a trabajar.*
- *2. El primer paso nos obliga asignar un nombre al nuevo documento y un color de fondo.*

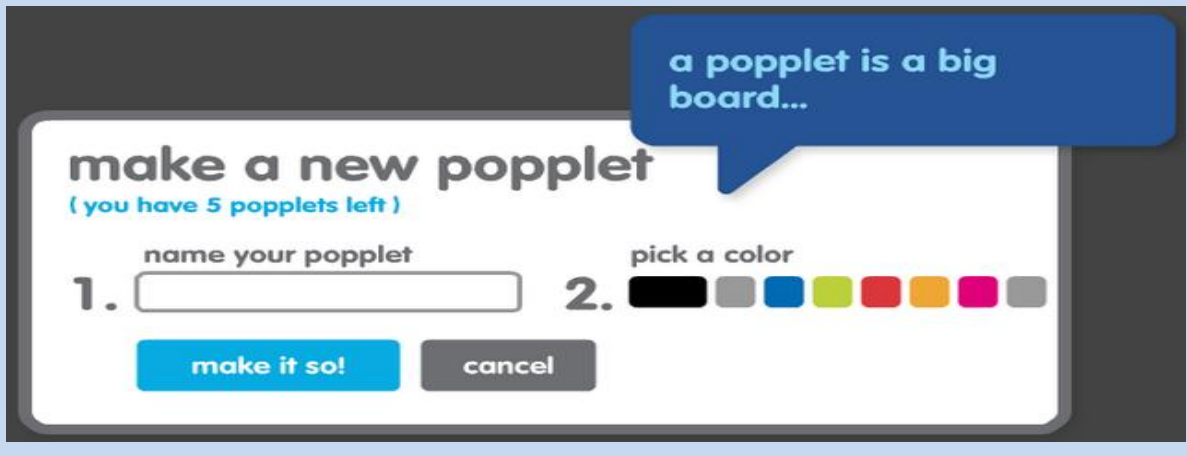

*3. Le damos, por ejemplo el nombre "Manual" y color de fondo rosa y continuamos trabajando haciendo clic en el botón "make it so"*

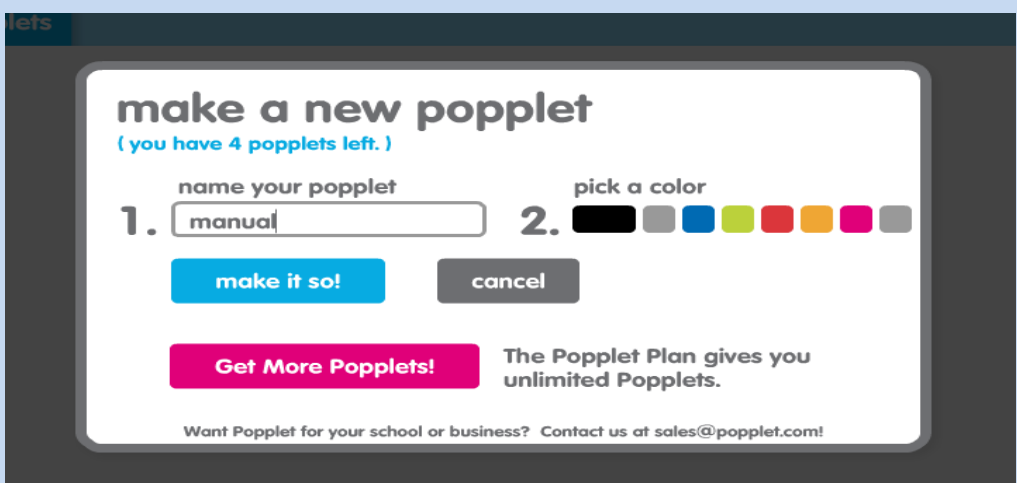

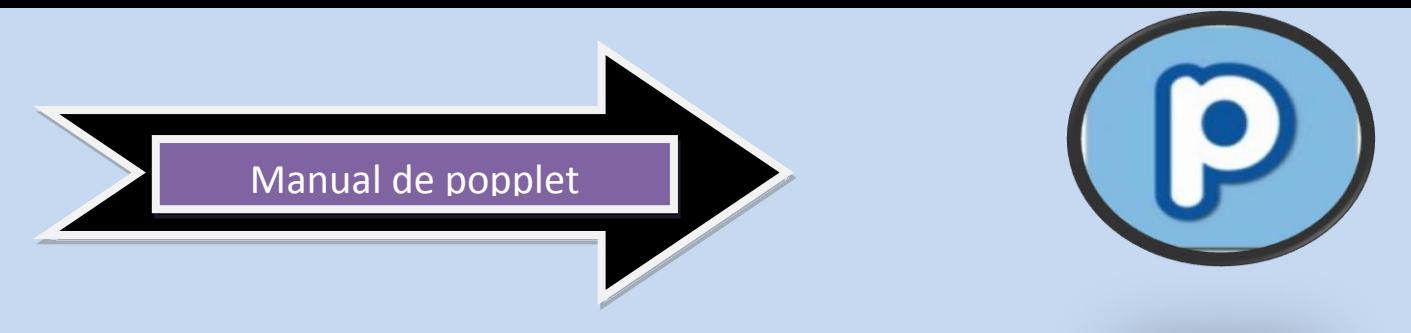

- *4. Accedemos a nuestra primera zona de trabajo.*
- *5. Haciendo doble clic en cualquier zona de nuestro escritorio podemos crear un popplet.*
- *6. Haciendo clic dentro del popplet podemos añadir cualquier texto. Nuestras ideas, conceptos, títulos, etc. los podremos introducir así.*
- *7. Haciendo clic sobre el icono "color de borde" podemos modificar el color de los bordes de los popplet*

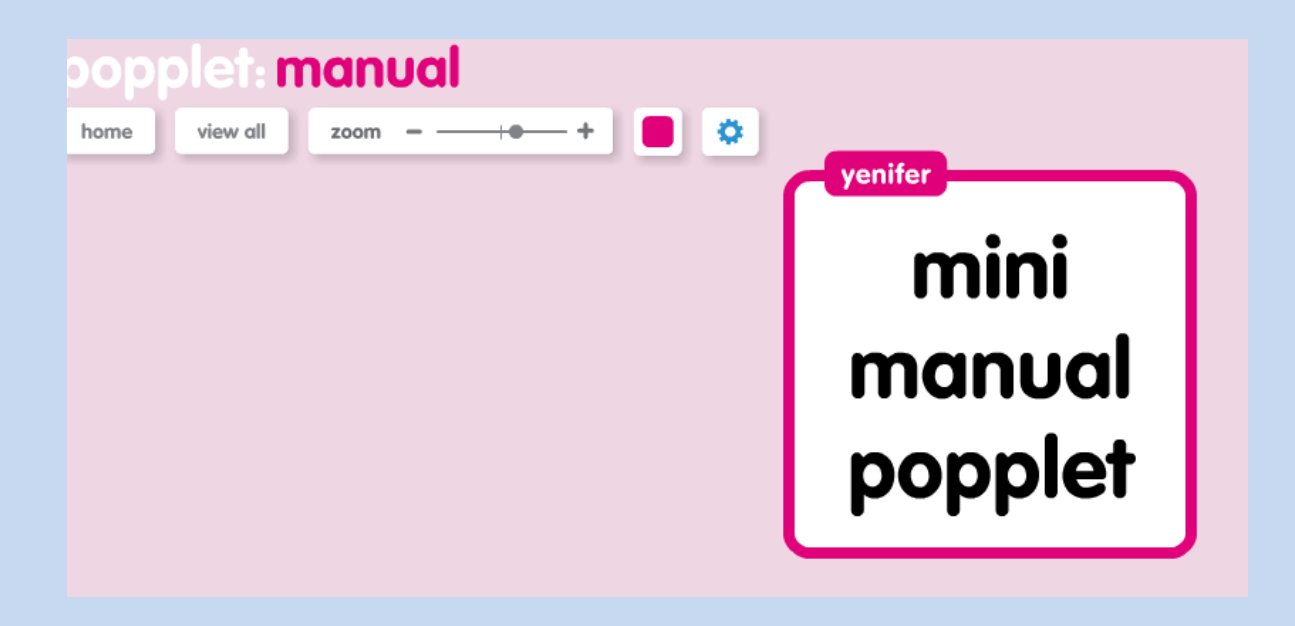

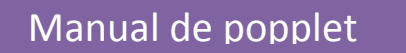

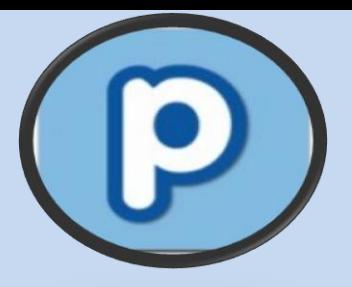

*8. El icono del lápiz nos permite acceder a la herramienta de dibujo, de manera que podamos añadir dibujos o textos realizados a "mano alzada".*

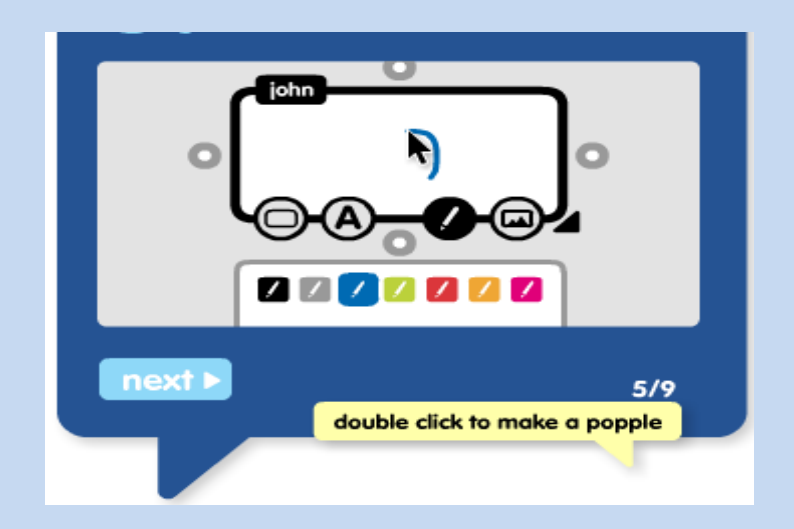

*9. El icono de imagen nos permite agregar imágenes desde flickcr, facebook o nuestro PC. También podemos agregar vídeos de Youtube.*

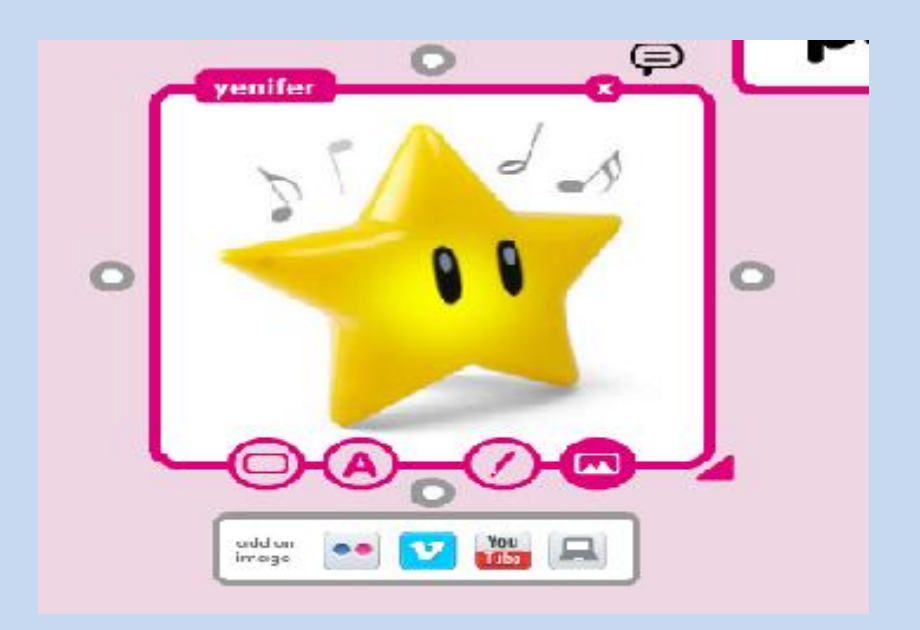

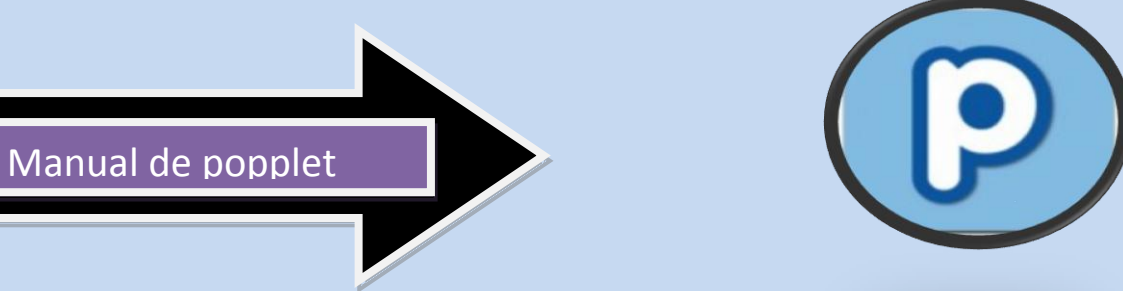

*10. Después de que tu proyecto este completo estas listo para enlazarlo, Hacemos clic sobre cualquiera de los círculos del popplet para añadir una idea asociada.*

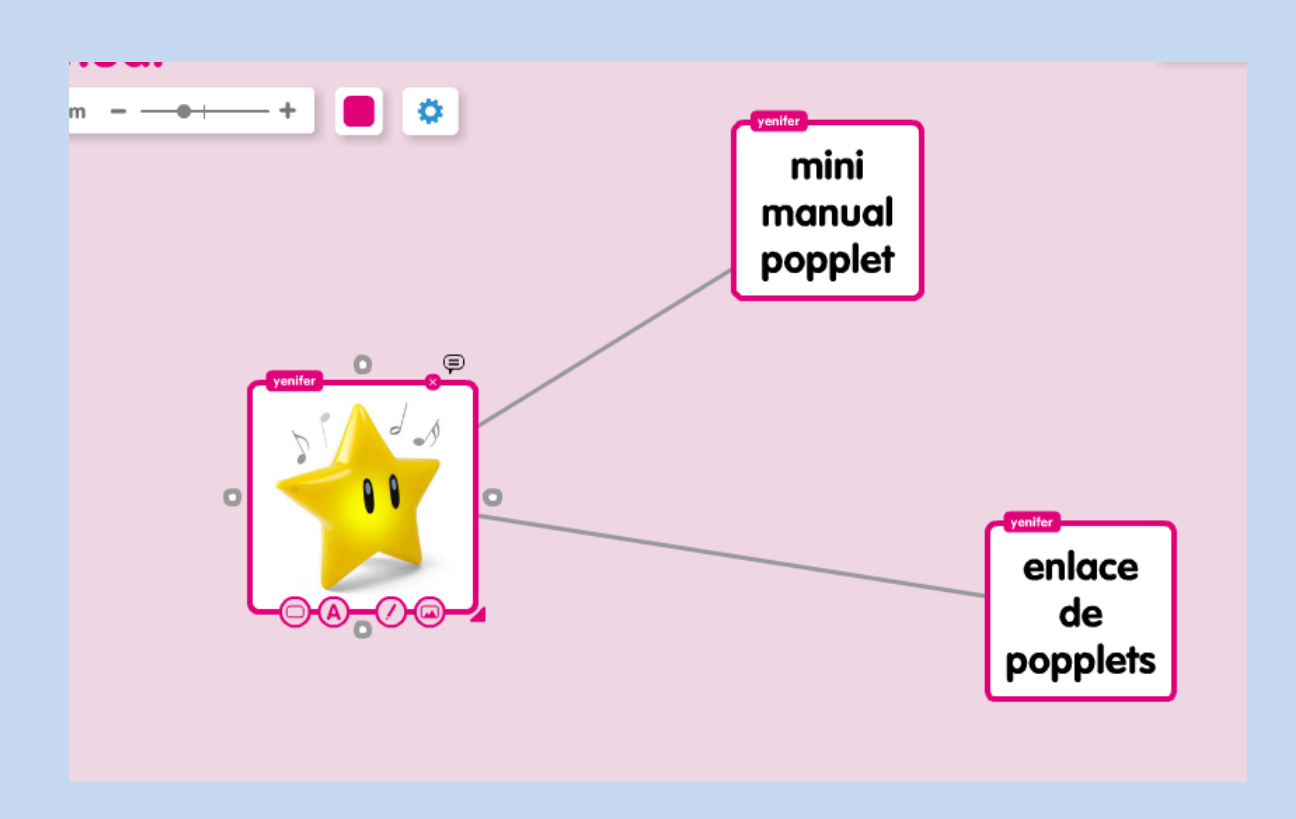

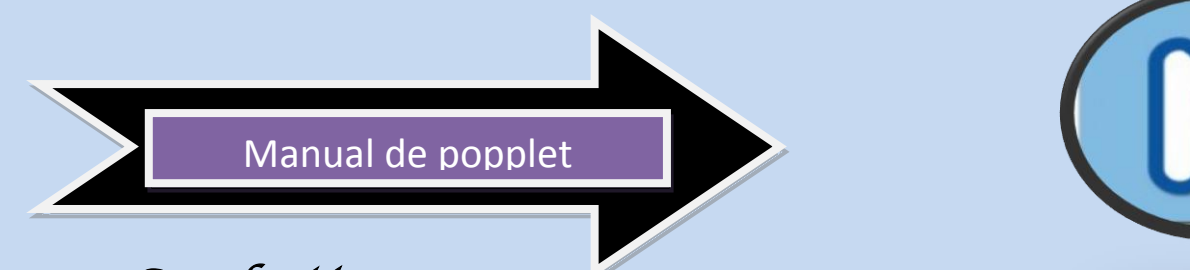

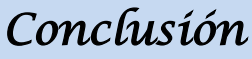

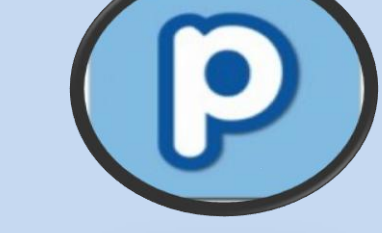

*Popplet es para las personas con creatividad y que desean unir mucha información creando así un mapa conceptual muy original y divertido.*

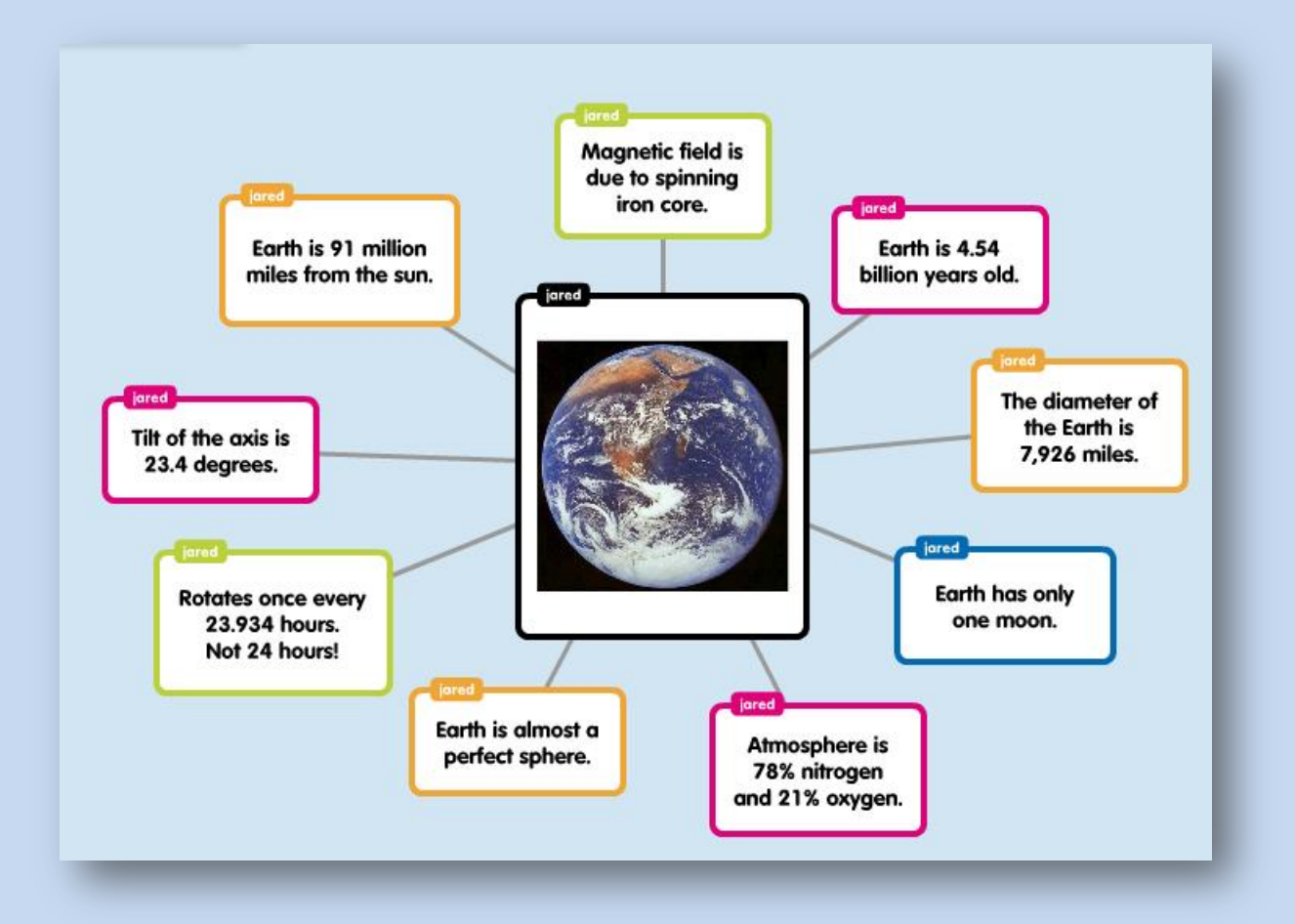